**Revize 1**

## **C2150 Zpracování informací a vizualizace v chemii a biochemii**

**6. lekce (3D vizualizace II)**

#### Petr Kulhánek

kulhanek@chemi.muni.cz

Národní centrum pro výzkum biomolekul, Přírodovědecká fakulta, Masarykova univerzita, Kamenice 5, CZ-62500 Brno

C2150 Zpracování informací a vizualizace v chemii a biochemii 6. 3D vizualizace II -1-

# **Experimentální struktury**

### **X-ray strukturní krystalografie**

Rentgenové záření dopadající na elektron vyvolává sekundární sférické vlny z něj vycházející. Tento jev se nazývá **pružný rozptyl**.

Pravidelná soustava elektronů vytváří pravidelnou soustavu sférických vln. Ačkoli se tyto vlny ve většině směrů vzájemně ruší destruktivní interferencí, v několika specifických směrech, určených **Braggovým** zákonem, se konstruktivně sčítají:<br>
Difrakční vzor (krystal enzymu)

X-ray záření difraktuje na elektronech atomů.

Z měření je tedy možné určit elektronovou hustotu a z ní vyvodit **polohu atomů**.

**Nevýhody:**

- měřeny vzorek musí být monokrystal
- radiační poškození vzorku

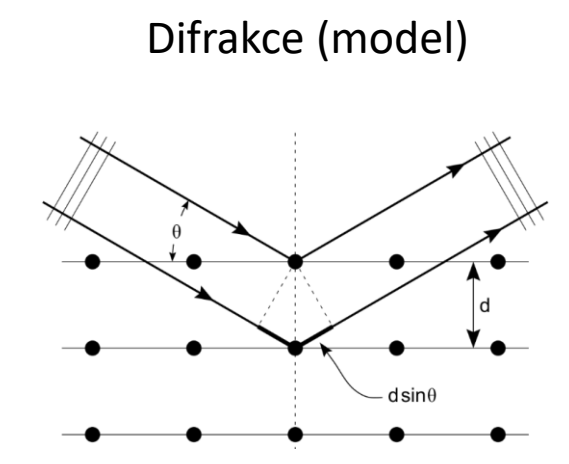

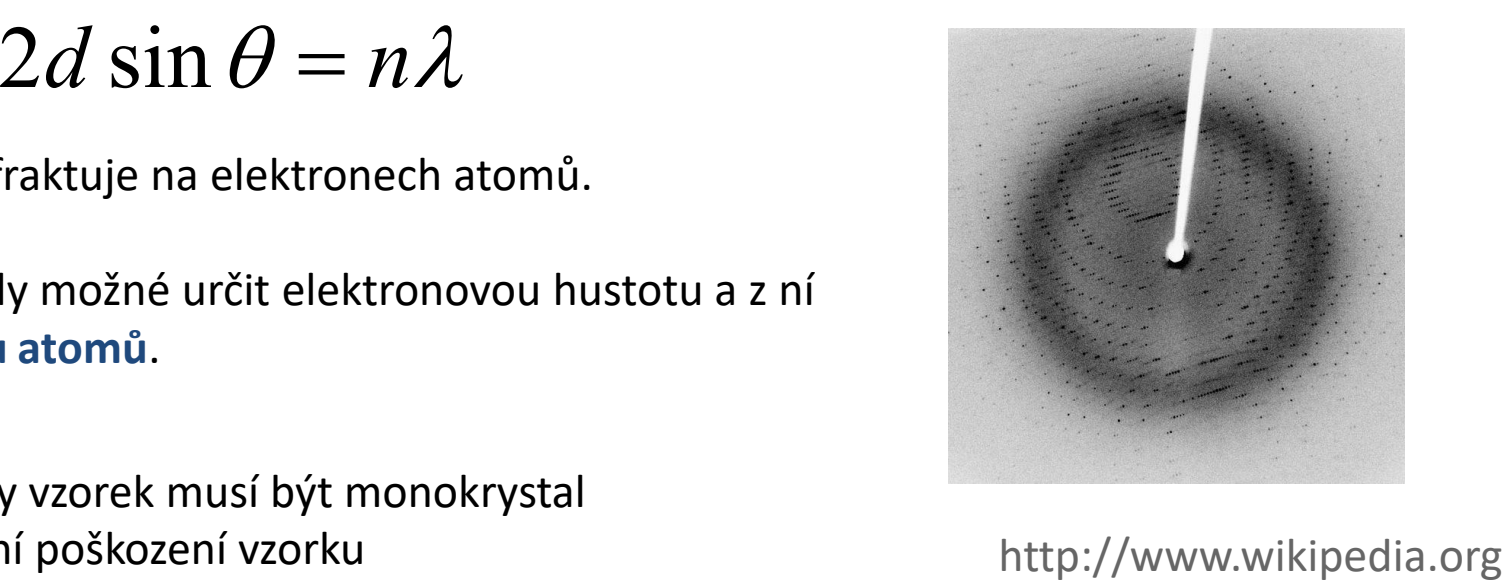

### **Zdroje 3D struktur - experiment**

#### **Cambridge Structural Database (CSD)**

http://www.ccdc.cam.ac.uk/Solutions/CSDSystem/Pages/CSD.aspx

Obsahuje struktury malých molekul určených pomocí rentgenové a neutronové difrakce.

#### **Protein Data Bank (PDB)**

#### http://www.pdb.org

Obsahuje struktury biomolekulárních systémů uřčených převážně pomocí rentgenové strukturní analýzy.

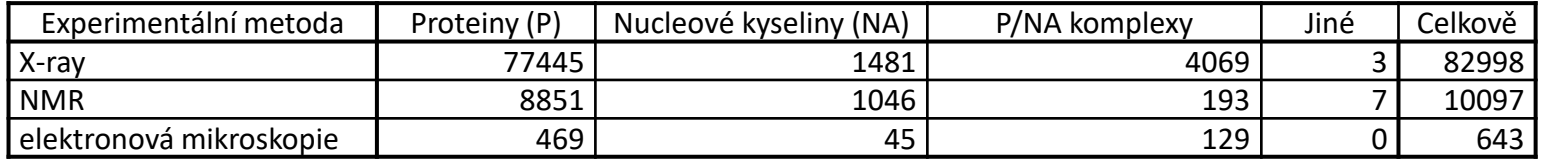

stav v září 2013

### **Experimentální struktury …**

- ➢ Experimentální struktury jsou obvykle zdrojem modelů biomolekulárních struktur nebo komplikovaných malých molekul.
- ➢ Vzhledem k nízkému rozlišení a flexibilitě molekul mohou být některé části nerozlišené (poloha atomů tedy není známá).
- ➢ Chybějící části je třeba modelovat *in silico*
	- ➢ atomy vodíku (přiřazení atomů vodíku může být citlivé na pH obzvláště u snadno ionizovatelných skupin, je možné požít program PROPKA, https://github.com/jensengroup/propka).
	- ➢ flexibilní proteinové smyčky (je možné dostavět pomocí programu Modeller, https://salilab.org/modeller/).
- ➢ Struktury mohou být ovlivněny krystalovým balením.
- ➢ Je vhodné zkontrolovat zdrojovou elektronovou hustotu, zejména u struktur s nízkým rozlišením.

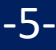

# **Cambridge Structural Database**

**ConQuest** provides advanced 3D searching of structures in the Cambridge Structural Database.

komerční licence (CEITEC, Marek Nečas)

Volné vyhledávání struktur podle CCDC nebo CSD identifikátoru:

**https://www.ccdc.cam.ac.uk/structures/**

CIF (Crystallographic Information File) struktury je možné vizualizovat v programu Mercury.

### **Program Mercury**

**Mercury** offers a comprehensive range of tools for 3D structure visualisation and the exploration of crystal packing.

https://www.ccdc.cam.ac.uk/Community/csd-community/FreeMercury/

- **Spuštění programu Mercury**
	- **\$ module add mercury**
	- **\$ mercury**

Při prvním spuštění aktivovat komunitní verzi.

### **Cvičení 1**

1. Získejte CIF soubory se strukturami publikovanými v následující publikaci:

[1] Man, S.; Kulhanek, P.; Potacek, M.; Necas, M. New Fused Heterocycles by Combined Intra-Intermolecular Criss-Cross Cycloaddition of Nonsymmetrical Azines. *Tetrahedron Lett.* **2002**, *43* (36), 6431–6433. [https://doi.org/10.1016/S0040-4039\(02\)01378-3](https://doi.org/10.1016/S0040-4039(02)01378-3).

- 2. Struktury zobrazte v programu Mercury.
	- 1. Molekulu zobrazte různým stylem.
	- 2. Zobrazte "Crystal Packing".
- 3. V programu Mercury zobrazte vámi vybranou strukturu z databáze "Teaching Subset".

## **Vizualizace biomolekul**

### **Vizualizace – biomolekuly**

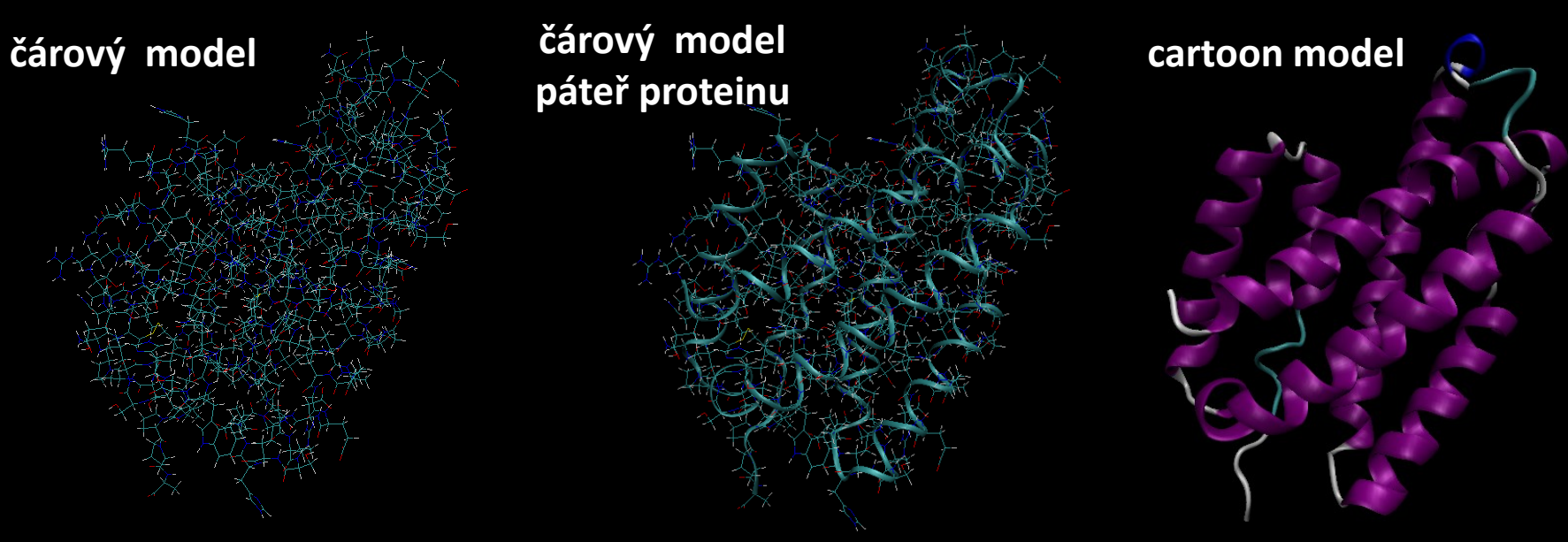

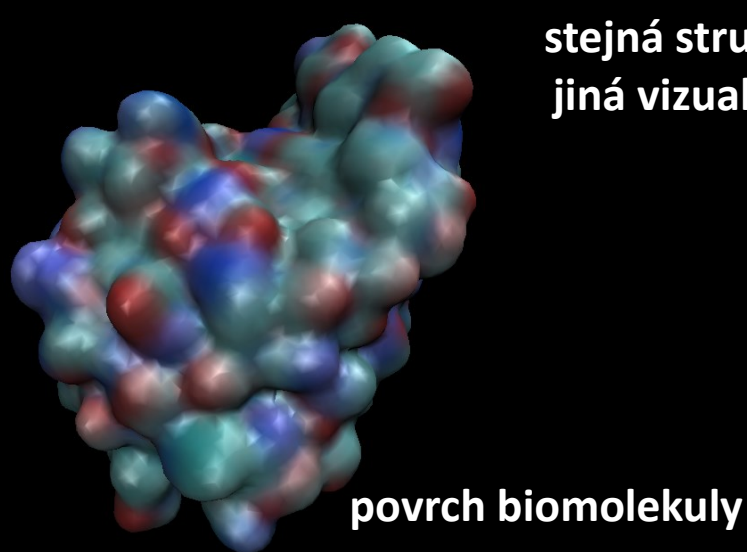

**stejná struktura jiná vizualizace**

> Různé modely slouží k zvýraznění určité strukturní informace nebo vnitřní vlastnosti molekuly či uskupení molekul, které pak usnadňuje snadnější pochopení studovaného problému.

C2150 Zpracování informací a vizualizace v chemii a biochemii 6. 3D vizualizace II -10-

### **Software**

#### **Visual Molecular Dynamics (VMD) PyMOL**

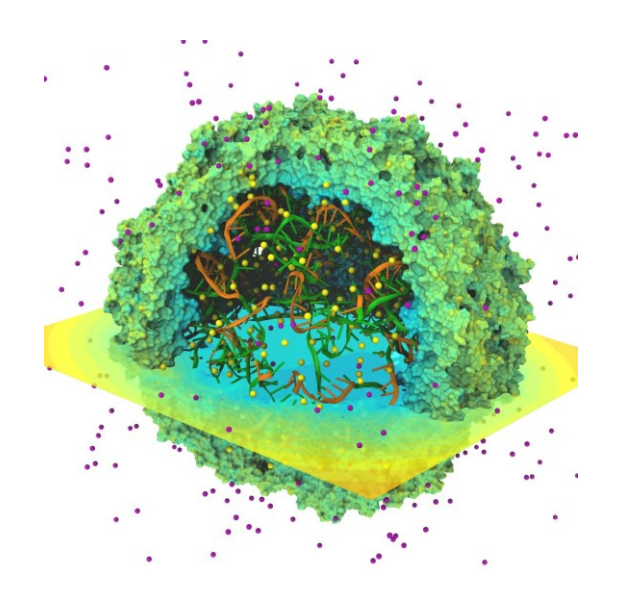

https://www.ks.uiuc.edu/Research/vmd

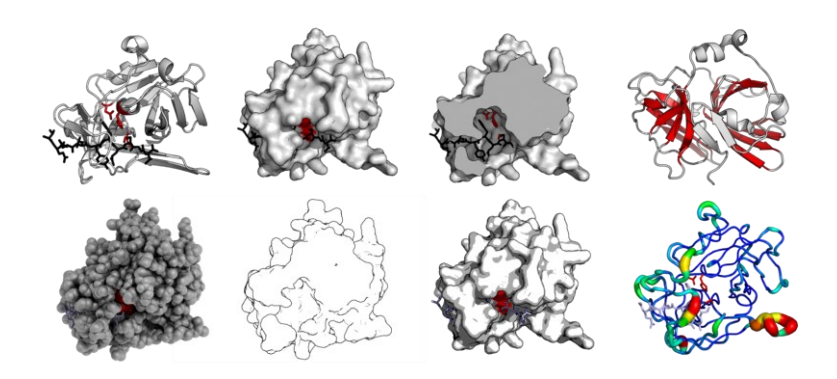

https://en.wikipedia.org/wiki/PyMOL

- $\triangleright$  scriptable (TCL, Python)
- $\triangleright$  advanced rendering
- $\triangleright$  available for MS Windows, Linux, macOS

Dále např. **Chimera** (https://www.cgl.ucsf.edu/chimera/)

#### **Overview of software:**

https://en.wikipedia.org/wiki/List of molecular graphics systems

C2150 Zpracování informací a vizualizace v chemii a biochemii 6. 3D vizualizace II -11-

### **Spuštění programů**

- **VMD**
	- **\$ module add vmd**
	- **\$ vmd**
- **PyMOL**
	- **\$ module add pymol**
	- **\$ pymol**
- **Chimera**
	- **\$ module add chimera \$ chimera**

### **Spuštění programů**

#### ▪ **VMD**

- **\$ module add vmd**
- **\$ vmd**

#### ▪ **PyMOL**

- **\$ module add pymol**
- **\$ pymol**

#### ▪ **Chimera**

**\$ module add chimera \$ chimera**

#### **VMD**

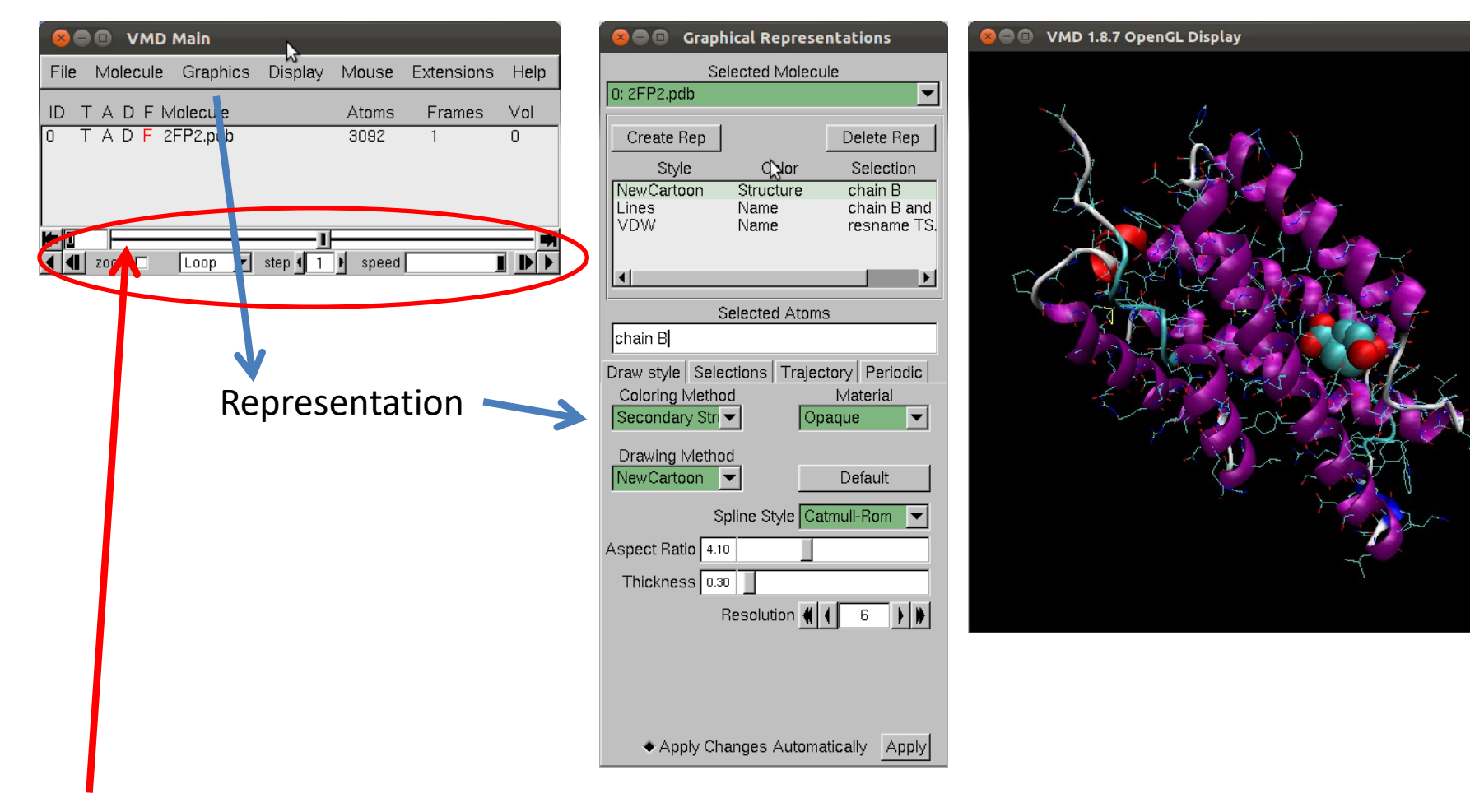

posun v čase u trajektorií

### **VMD program - vizualizace**

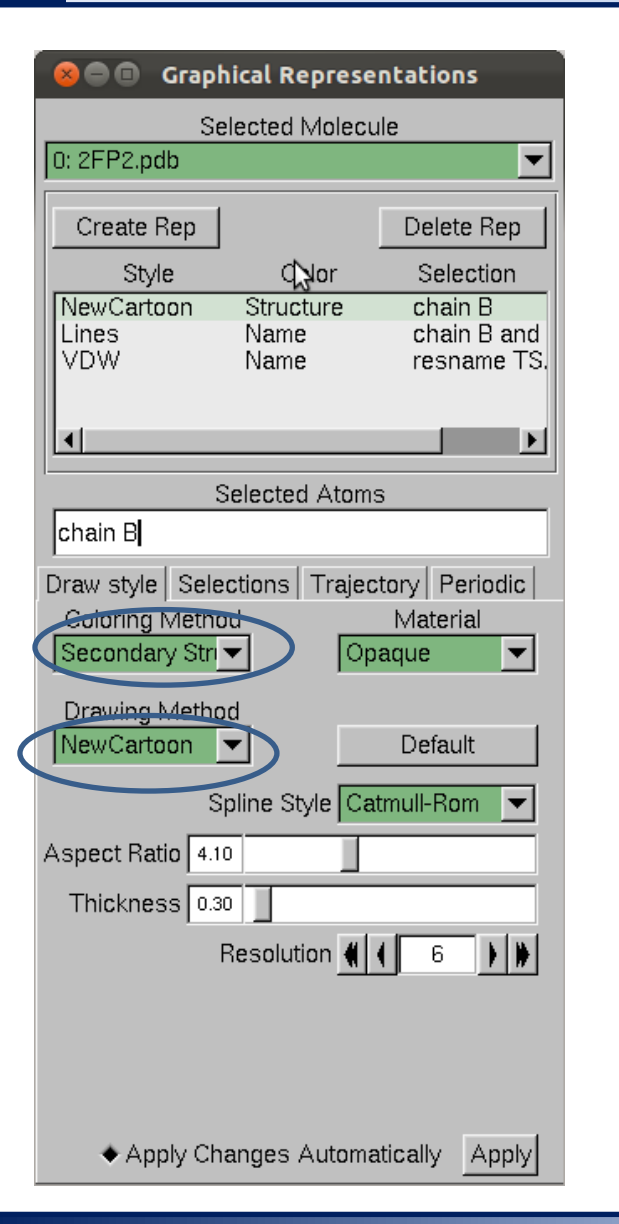

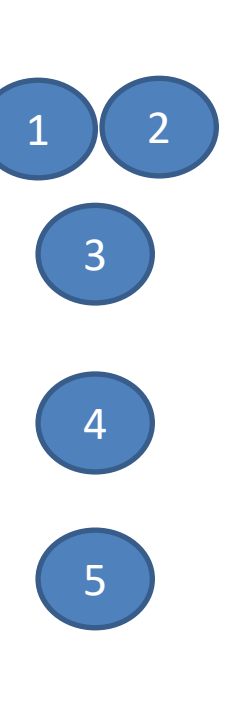

Create/Delete representation

Representation List dvojklik - aktivace/deaktivace

Selection

jaká část struktury má být zobrazena)

Coloring method a drawing method

### **Program VMD – změna modelů**

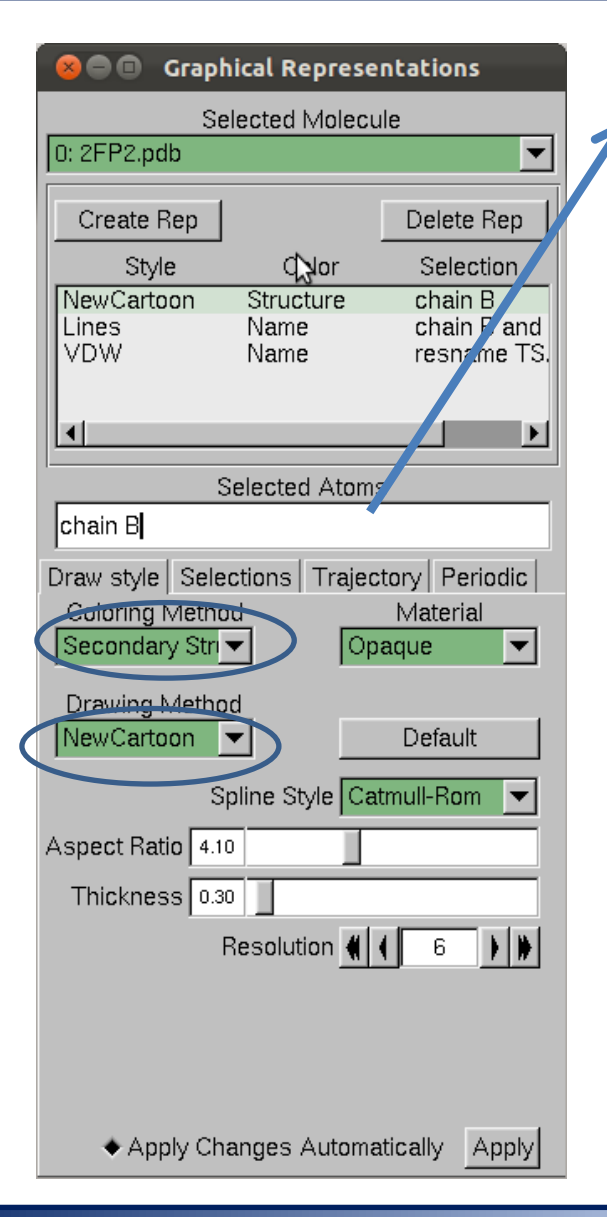

#### **Selekce (volba, maska) části molekuly:**

- 
- water zvolí všechny molekuly vody
- resname X zvolí residuum s názvem X
- resid X zvolí residuum s číslem X
- not hydrogen nezobrazuj atomy vodíků
- nucleic nezobrazuj atomy vodíků
- not water nezobrazí molekuly vody

#### **Příklady:**

resid 1 to 7 resid 8 9 10

residuum muže být aminokyselina, nukleotid, ligand, či část ligandu

### **Cvičení 2**

- 1. Kolik struktur je v současné době deponovaných v PDB databázi? Zjištění srovnejte s rokem 2013 (tabulka na straně 4).
- 2. Z PDB databáze stáhněte strukturu 2AOQ. Jaké biomolekuly struktura obsahuje? Jaká je jejich funkce?
- 3. Strukturu 2AOQ zobrazte v programu VMD. Použijte různé vizualizační styly. Zobrazte protein a molekulu DNA různým stylem.
- 4. Obsahuje struktura 2AOQ atomy vodíku? Pozorování zdůvodněte.

#### **Endonukleáza MutH**

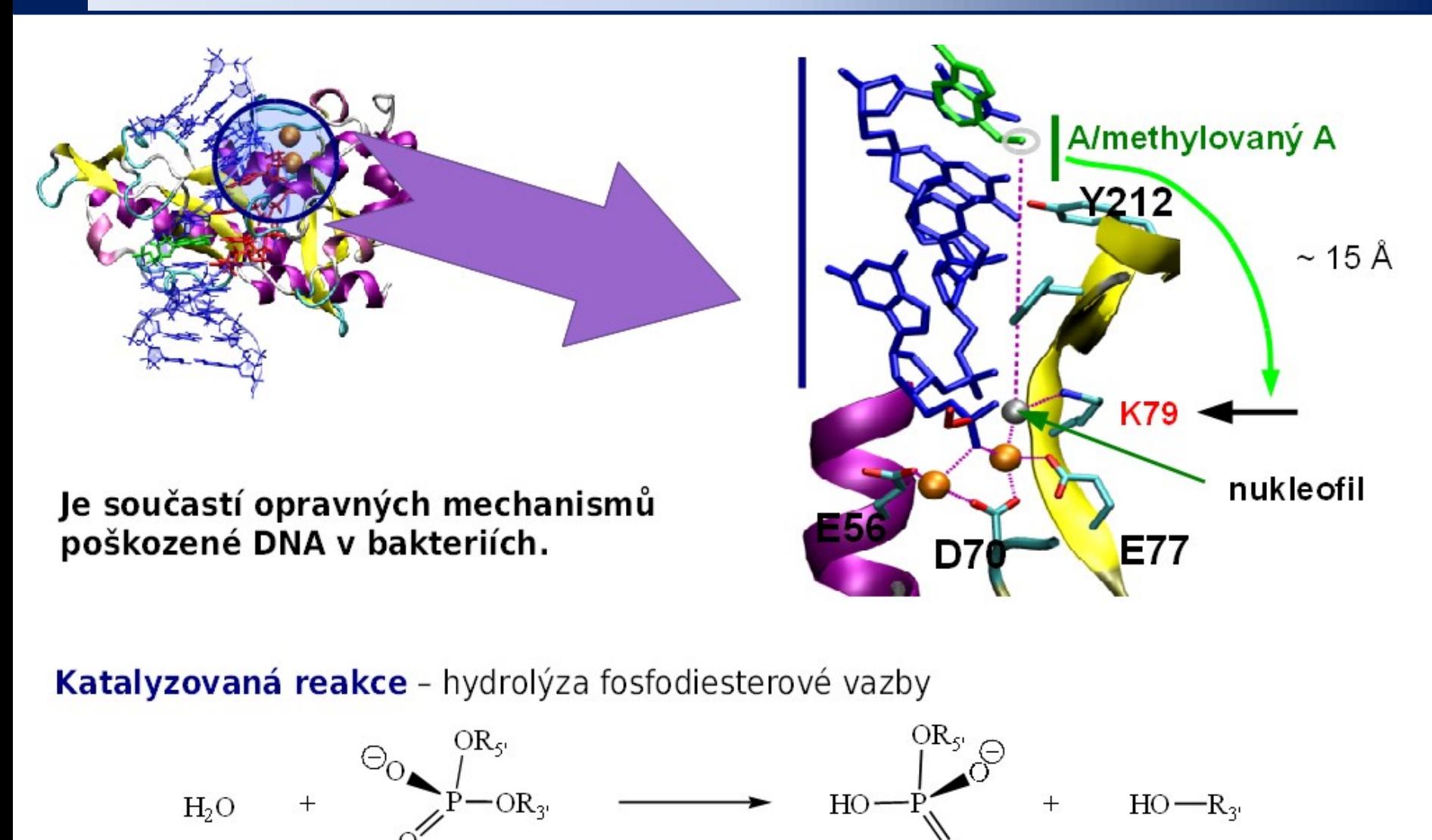

#### **Endonukleáza MutH**

#### Hybridní QM/MM přístup

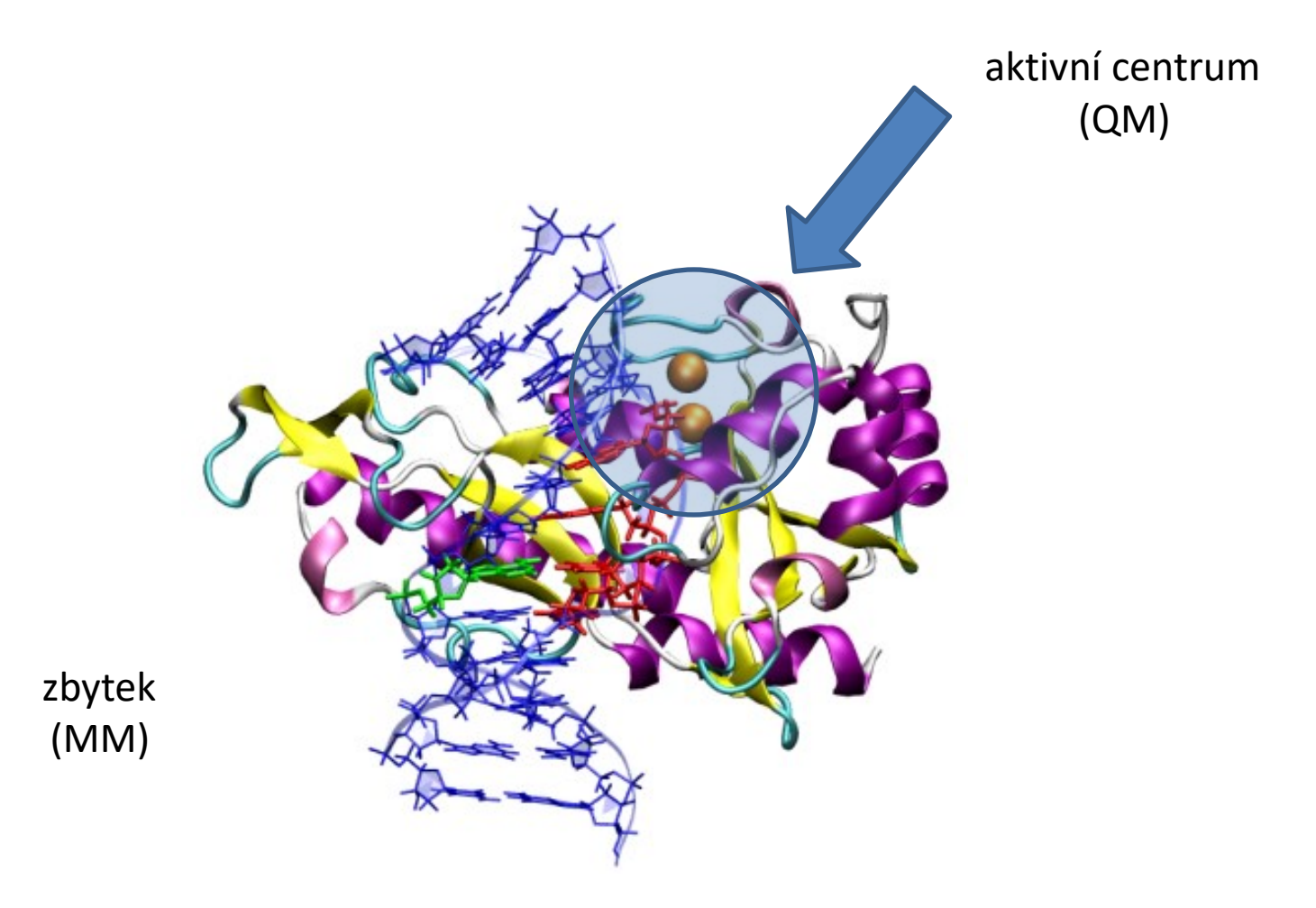

### **Cvičení 3**

**V terminálu zadejte následující příkaz:**

#### **\$ ~kulhanek/start-vmd-2**

- Lokalizujte aktivní místo enzymu. Jakou roli mají hořečnaté kationty?
- Jakou reakci enzym katalyzuje?
- Lokalizujte štěpenou molekulu DNA.
- Ve struktuře DNA nalezněte GC páry.
- Změřte vzdálenost atakujícího atomu kyslíku k atomu fosforu a zobrazte její časový vývoj.
- Co se stane s odstupující alkoxy skupinou?